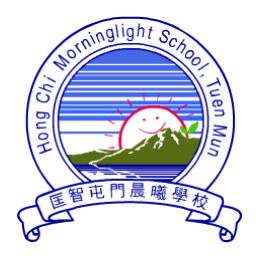

**匡智屯門晨曦學校**

Hong Chi Morninglight School, Tuen Mun

**由 2016 年 10 月 20 日(四)起,家長可透過 SchoolApp 程式接收學校電子訊息(包括 校曆,即每月活動及假期行事曆),懇請家長配合並善用 School App 了解學校資訊。**

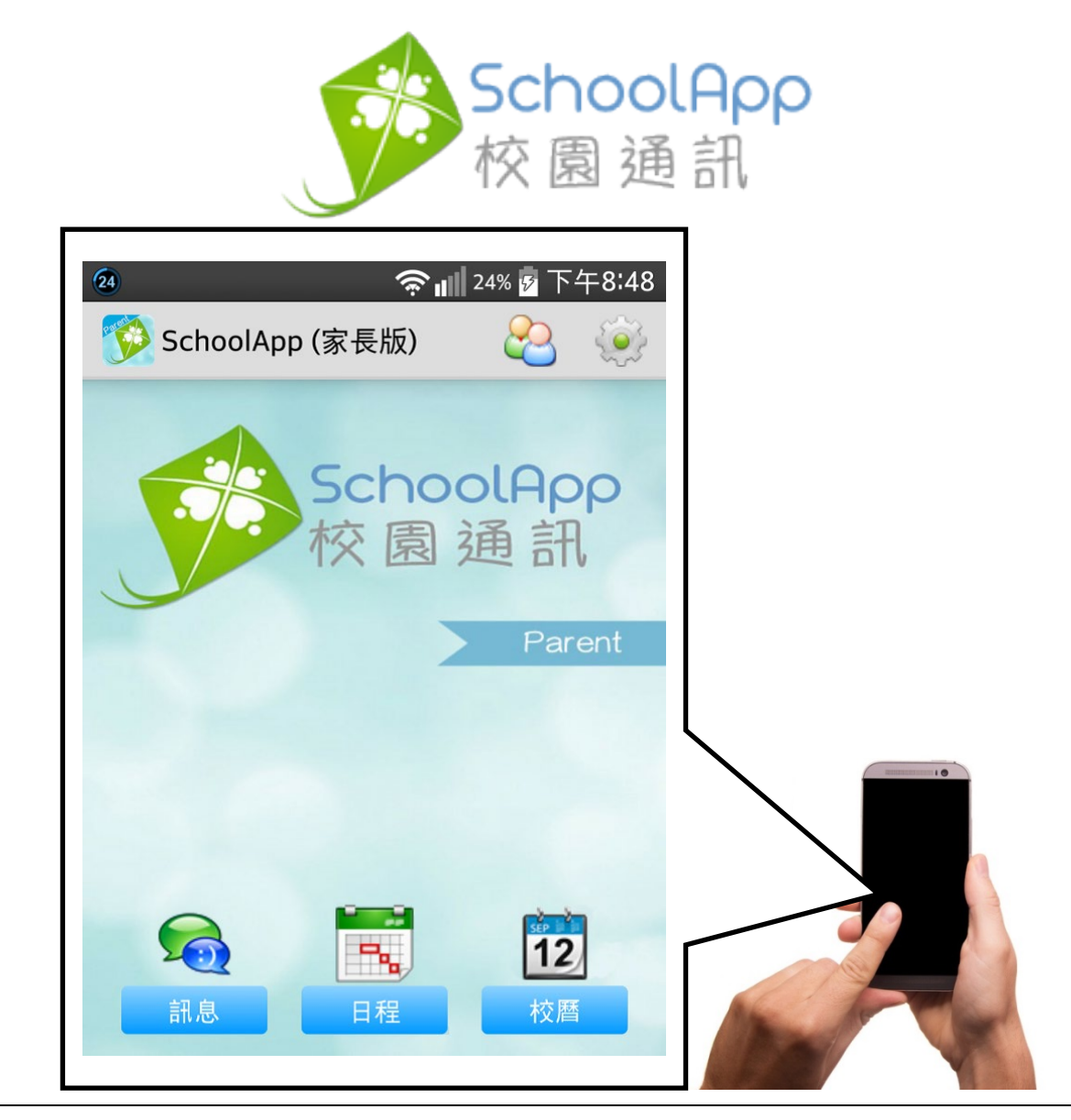

# 電子訊息系統 使用手冊

**使用手冊已上載至本校網頁 http://www.hctmml.edu.hk**

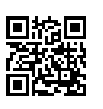

## **(A) 安裝**

- 1. 使用 中 安卓系統(Android)手機的家長可到 > Google Play 下載 SchoolApp 家長版。 2. 使用 演果系統(iOS)手機的家長可到(A) App Store 下載 SchoolApp 家長版。 3. 內地用戶可使用瀏覽器到 [http://www.schoolapp.hk](http://www.schoolapp.hk/) 點選 <mark>, 本地下載</mark>
	- 下載 apk 安裝檔。
- 4. 家長可透過教學影片,依步驟安裝 SchoolApp。 教學影片網址 <http://www.schoolapp.hk/help/video>

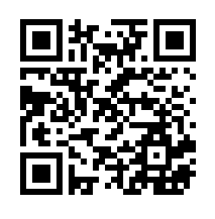

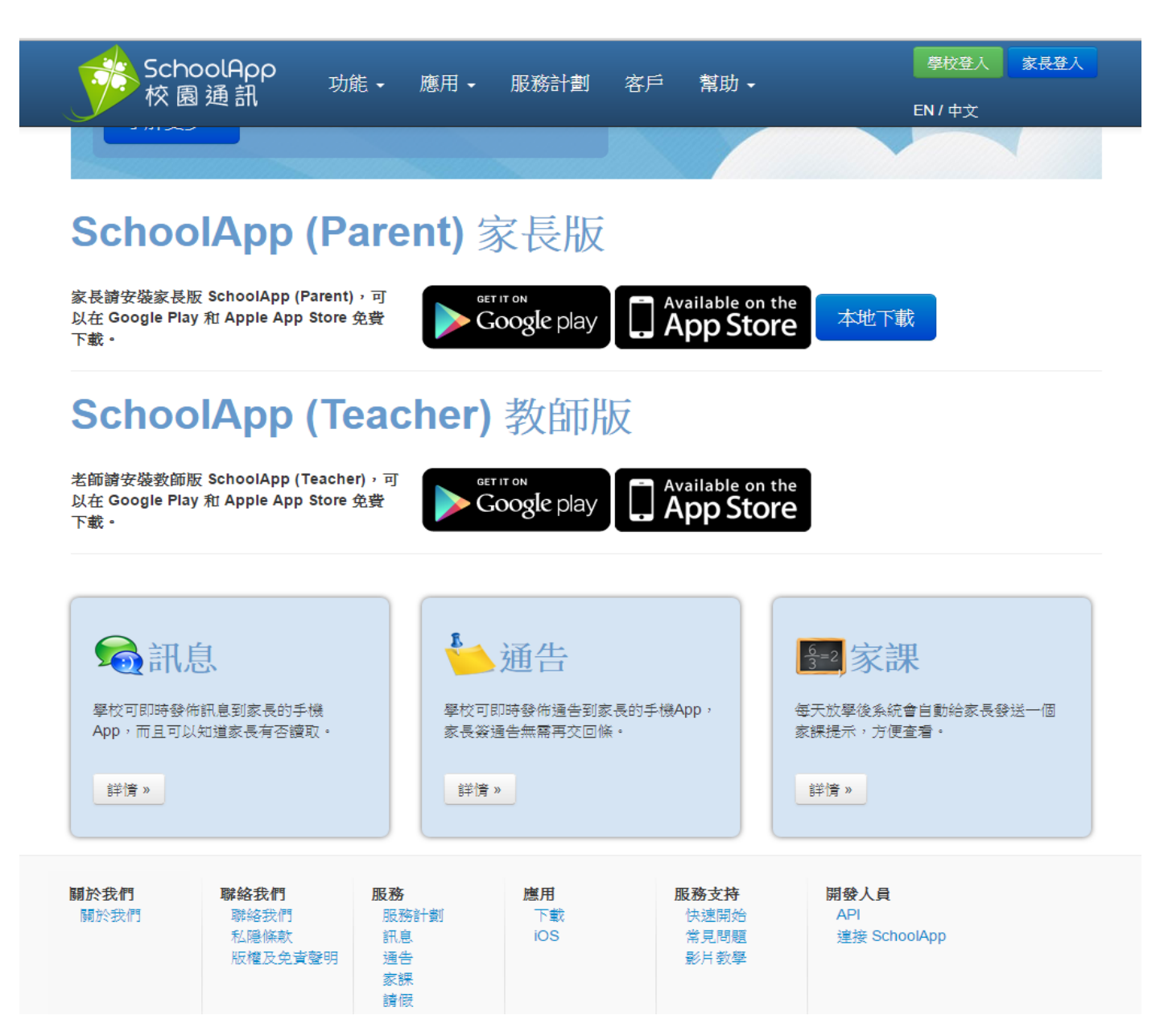

### **(B) 登記**

安裝程式後,開啟程式。

家長登記第一步:

**輸入驗證碼(即登記碼),登記碼已貼在學生通訊冊的「學校/家長通訊」頁內。**

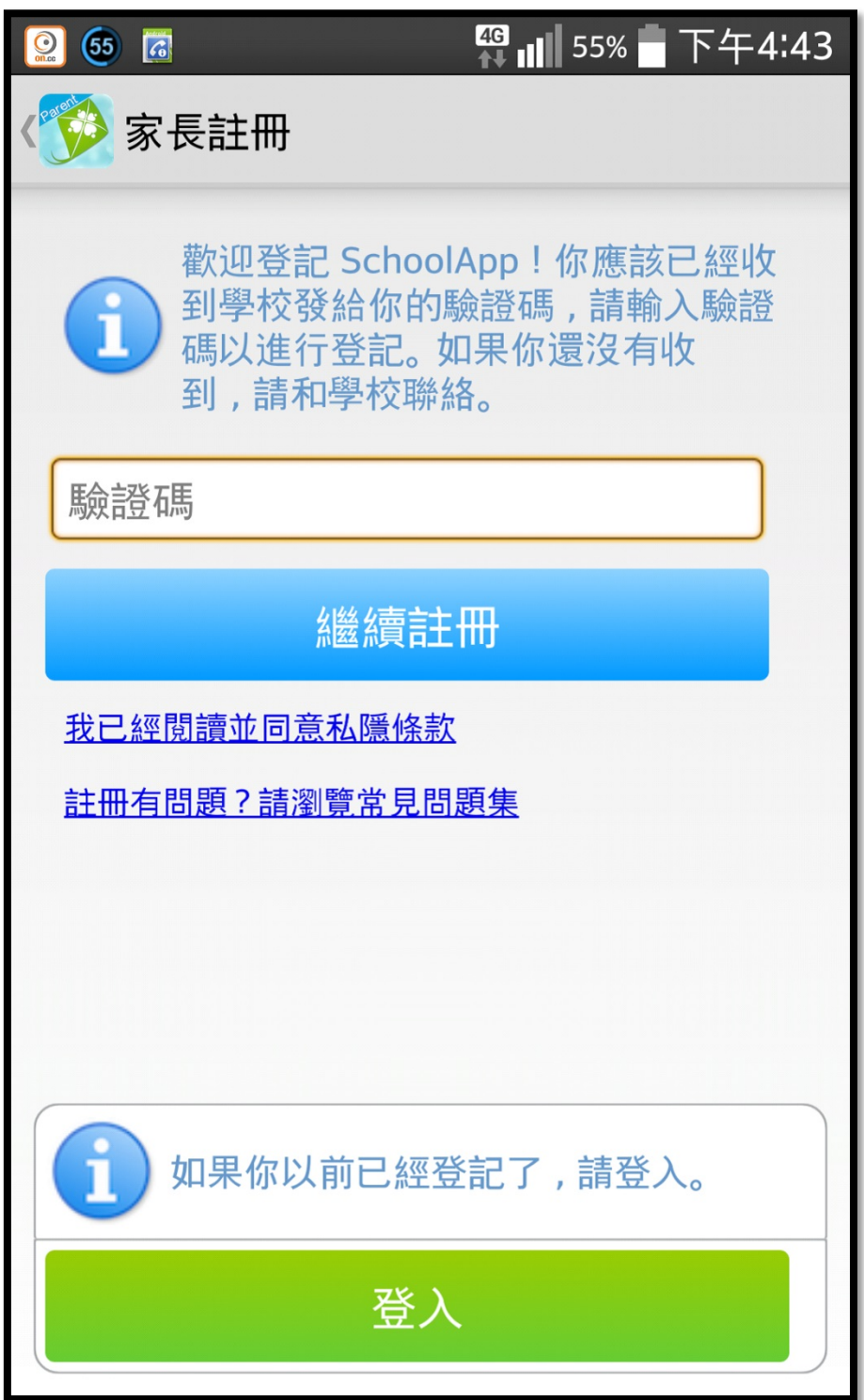

自選一個密碼,這個密碼可以用來登入到 SchoolApp。

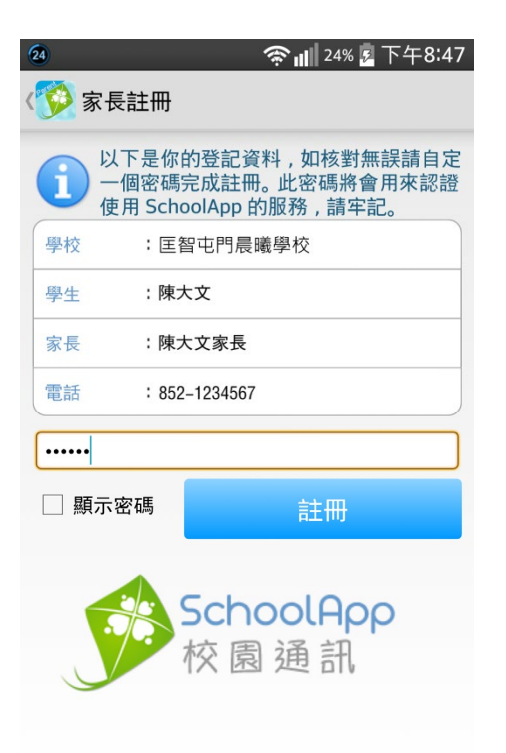

家長登記第三步:

家長如需安裝 SchoolApp 至另一部電話同時使用,請按登入按鈕,並輸入 電話號碼及密碼進行登入,不需再次登記。

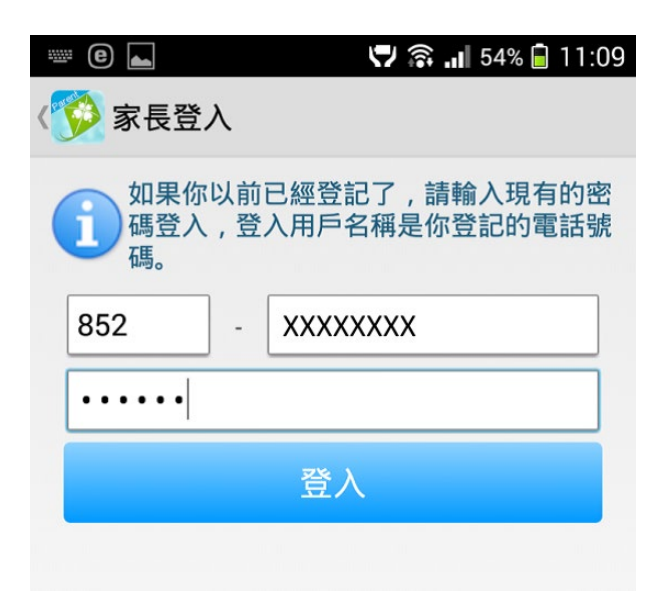

# **(C) 閱讀訊息**

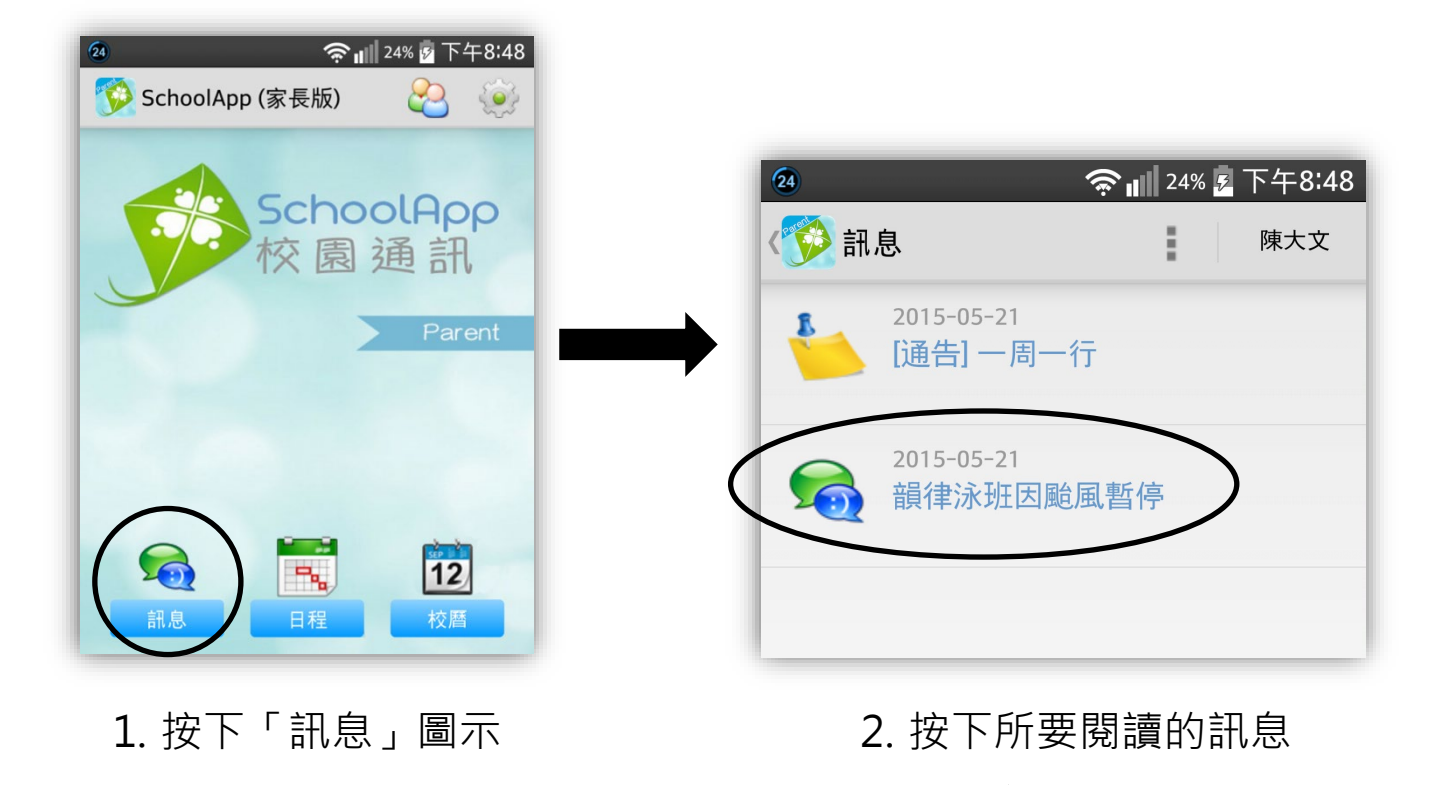

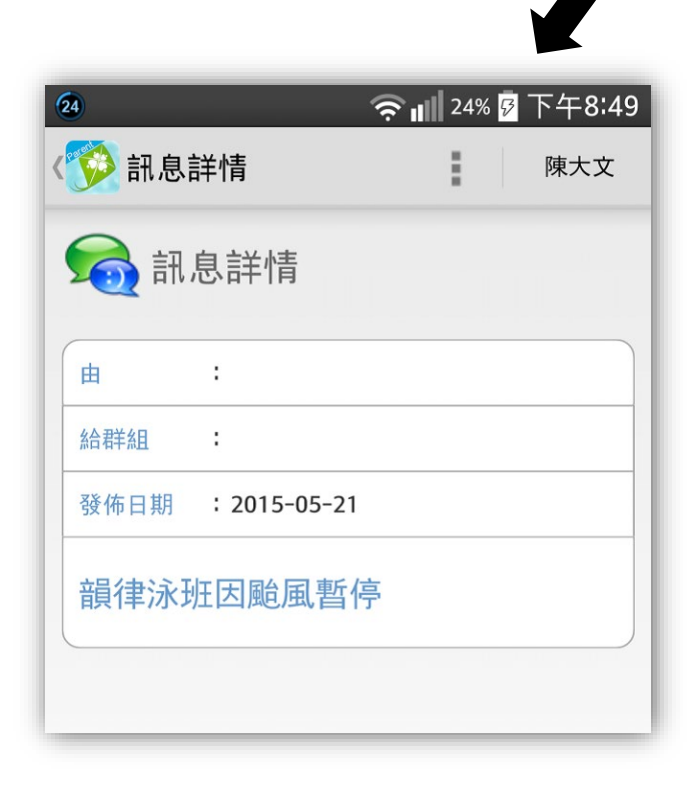

3. 閱讀訊息內容

# **(D) 閱讀校曆**

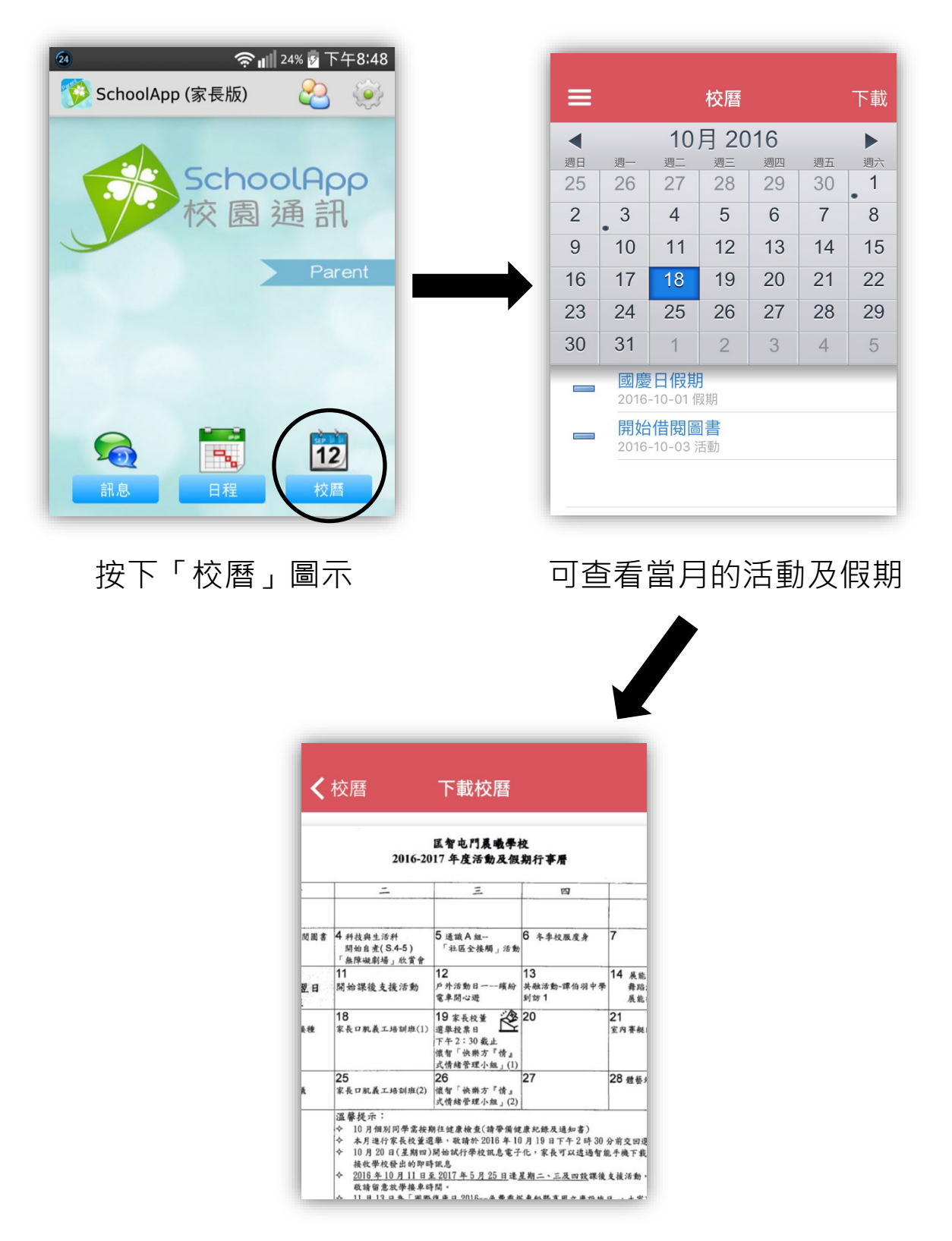

亦可下載 PDF 文件,閱覽整月之活動及假期。

### **常見問題**

#### **Q1: SchoolApp 需要收費嗎?**

A: 家長使用 SchoolApp 是免費的。

#### **Q2: 如何登記?**

A: 學校將會給你一個登記碼,你可以使用這個登記碼進行登記。首先輸入 登記碼,然後自選一個密碼,這個密碼可以用來登入到 SchoolApp。

**Q3: 一個電話號碼可以登入多少個設備(手提電話或平板電腦)?**

A: 一個電話號碼可同時登入多於一個設備,即父母手機可同時接收訊息。

#### $Q$ 4: 更換了電話,現在如何繼續使用 SchoolApp ?

A: 請先安裝 SchoolApp, 然後用以前的密碼直接登入就可以了。

#### **Q5: 如果我重新安裝 SchoolApp,以前的資料還在嗎?**

A: SchoolApp 可以同步最近一年的資料。

#### **Q6: 如家長有 2 名子女分別在不同學校就讀,而同時使用相同的電話號碼 登記 SchoolApp,可以嗎?**

A: 可以的, 但需要向本校或 SchoolApp 公司提出開通手續。

#### **Q7: SchoolApp 公司的聯絡方法?**

A:網址: [https://schoolapp.hk](https://schoolapp.hk/) 電話: 27703918

#### **Q8: 我可以致電學校查詢有關 SchoolApp** 的問題嗎**?**

A: 可於學校辨公時間聯絡資訊科技技術員,輝 SIR 或基 SIR。